شرايط درخواست صدور مجوز امتحان جامع توسط دانشجويان دکتری

- دانشجو در سيستم آموزش مجاز باشد.
	- نمره زبان در سامانه درج شده باشد.
- درهمان نيمسال درخواست، در امتحان جامع ثبت نام داشته باشد.
- درخواستهايی که دارای شرايط فوق نمیباشـند مجوزبصـورت کتبـی بـه مـديريت ت.ت دانشـگاه ارسـال گردد.
- ١- ورود دانشجو به سامانه آموزش و کليک بر روی گزينه درخواست صـدورمجوز امتحـان جـامع در منـوی کارتابـل درخواست
- -٢ اگر دانشجو حدنصاب نمره زبان را داشته باشد می تواند بقيه فرم را تکميل کند، در صورت عدم احراز حد نصاب نمره زبان برای امتحان جامع با اخطاری که سامانه می دهد فرم تعهد زير را تکميل می نمايد.

اينجانب سيستم دانشجوی دانشکده سيستم به شماره دانشجويی سيستم حدنصاب نمره زبان را کسب ننموده ام و برای شرکت در آزمون زبان مطابق برگه پيوست اقدام نموده و تعهد مـی دهـم تـا تـاريخ منـوی تقـويم حـد نصاب نمره را مطابق با آيين نامه دکتری احراز و به مديريت تحصيلات تکميلـی دانشـگاه ارائـه دهـم. در غيـر اينصورت نسبت به درج نمره امتحان جامع در کارنامه خود ادعايی نخواهم داشت.

- -٣ در صورت تکميل تعهد دانشجو می بايست بر روی گزينه افزودن برگه ثبت نام در آزمـون زبـان کليـک و مدرک مربوطه را آپلود کند.
- -٤ درصورت **احراز** حدنصاب معـدل و واحـد( امکـان ديـدن کارنامـه دانشـجو در ايـن قسـمت بـرای همـه کاربران) طبق ماده ١٨ آيين نامه دکتری و مصوبه شورای تحصـيلات تکميلـی دانشـگاه مـورخ ٩١/٨/١٠ تقاضـا دارم که با شرايط زيردر امتحان جامع شرکت نمايم:

oگذارندن تعداد ٢/٣ واحدهای دوره آموزشی بامعدل کل بالای ١٧ oگذراندن تعداد کل واحدهای دوره آموزشی با معدل کل بالای ١٦

- -٥ دانشجو می بايست بر روی گزينه افزدون تصوير کارنامه دوره ارشد کليک و کارنامـه دوره ارشـد خـود را آپلود کند.
	- -٦ کليک بر روی گزينه oبراساس اطلاعات آخرين کارنامه اينجانب مشکل آموزشی ندارم. -٧ کليک بر روی دکمه ارسال برای کارشناس تحصيلات تکميلی دانشکده توسط دانشجو

## درخواست مجوز بركزارى امتحان جامع

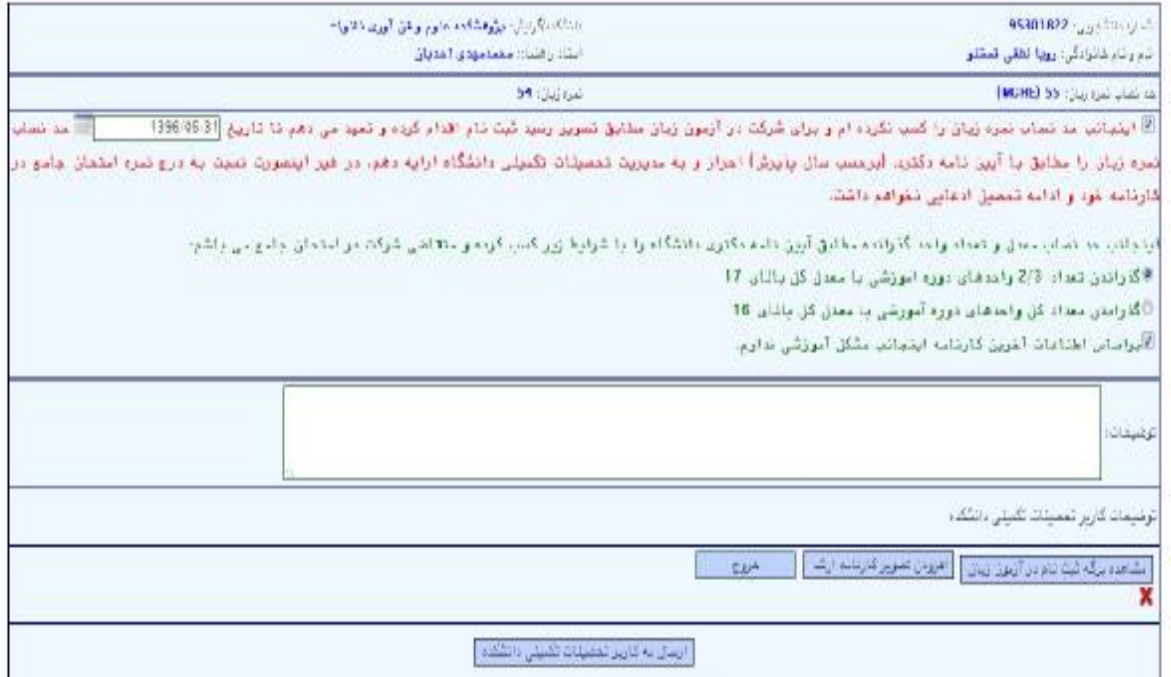

-بخش قرمز رنگ فقط برای دانشجويانی که حدنصاب نمره زبان را ندارند نشان داده می شود.

۰۸- کارشناس ت.ت دانشکده در منوی تحصيلات تکميلي بر روی گزينه درخواست صدور مجوز امتحان جامع کليک و اطلاعات مربوطه، براساس اطلاعات مصوب در شورای ت.ت دانشکده را تکميل مـی نمايـد(مشخصـات کامـل هيات داوران، تاريخ برگزاري و مکان برگزاري) سپس دکمه ارسال به معاون تحصيلات تکميلي دانشکده را انتخاب می نمايد.

pawering parameter

ale anni affatan minar

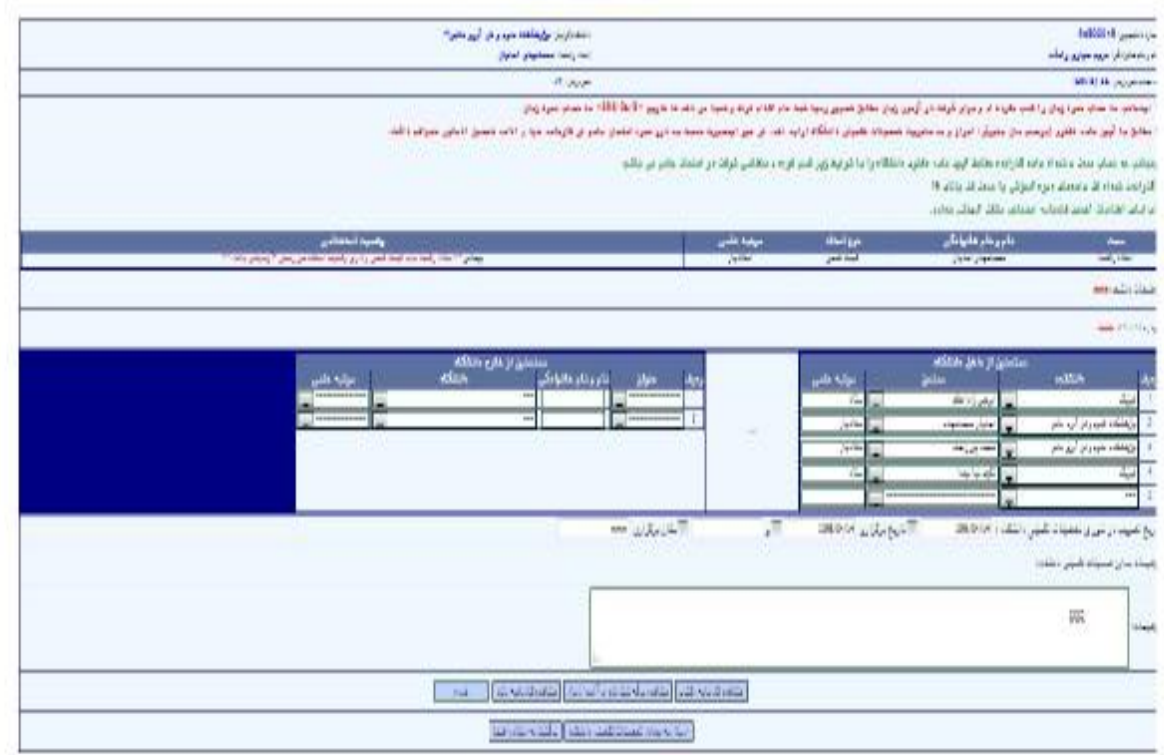

-٩ معاون ت.ت دانشکده درمنوی تحصيلات تکميلی بر روی گزينه تاييد صدور مجوز امتحـان جـامع کليـک نموده و مجوز را مشاهده می نمايد.

درصورت پيمانی بودن وضعيت استخدامی استاد راهنما در قسمت وضعيت استخدام پيـام بصـورت قرمـز رنـگ مشخص می گردد.

## درخواست مجوز برگزاری امتحان جامع

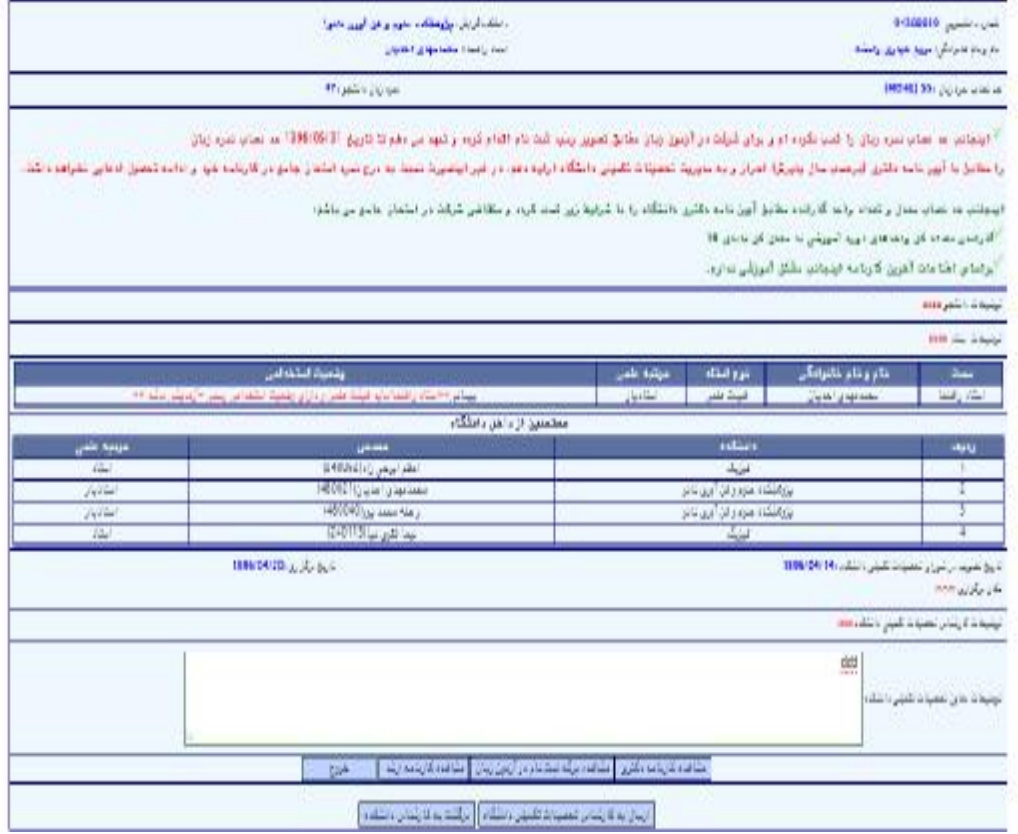

-١٠معاون ت.ت دانشکده درصورت تاييد اطلاعات مجوز بر روی گزينه ارسـال بـه کارشـناست.ت دانشـگاه کليک نمايد(با امکان درج توضيحات درخصوص شرايط استخدامی استاد راهنماوتبديل وضعيت ايشان در اين قسمت)

-١١ در صورت عدم تاييد باذکر توضيحات که شامل وضعيت استخدامی استاد يا شرايط آموزشی دانشـجو يـا هردليل برخلاف آيين نامه عودت به کارشناس تحصيلات تکميلی دانشکده

-١٢ پس از دريافت مجوز توسط کارشناس ت.ت دانشگاه موارد به صورت زير انجام می گردد.

الف: بررسی وضعيت استخدامی استاد راهنما

ب : بررسی مقررات آموزشی و وضعيت تحصيلی دانشجو

- -١ درصورت موردتاييد بودن مجوز ازلحاظ وضعيت استخدامی استاد راهنماووضعيت آموزشی دانشجو طبق مقررات با کليک بر روی گزينه تاييد توسط کارشناس ت.ت دانشـگاه مجـوز جهـت تاييـد مـدير ت.ت تکميلی ارسال می گردد.(البته در صـورت پـر کـردن تعهـد توسـط دانشـجو مجـوز بـه صـورت مشروط صادر میگردد.)
- -٢ در صورت غيرمجاز بودن تاييـد اسـتاد راهنمـا طبـق مقـررات در قسـمت توضـيحات کارشـناس ت.ت دانشگاه اخطار ماده ١١ را درج و مجورز را به مدير ت.ت دانشگاه ارسال می کند.
- -٣ درصورت عدم تاييد مجوز به دليل مـوارد آموزشـی وضـعيت دانشـجو بـه کارشـناس ت.ت دانشـکده عودت داده می شود.

## درخواست مجوز برگزاری امتحان جامع

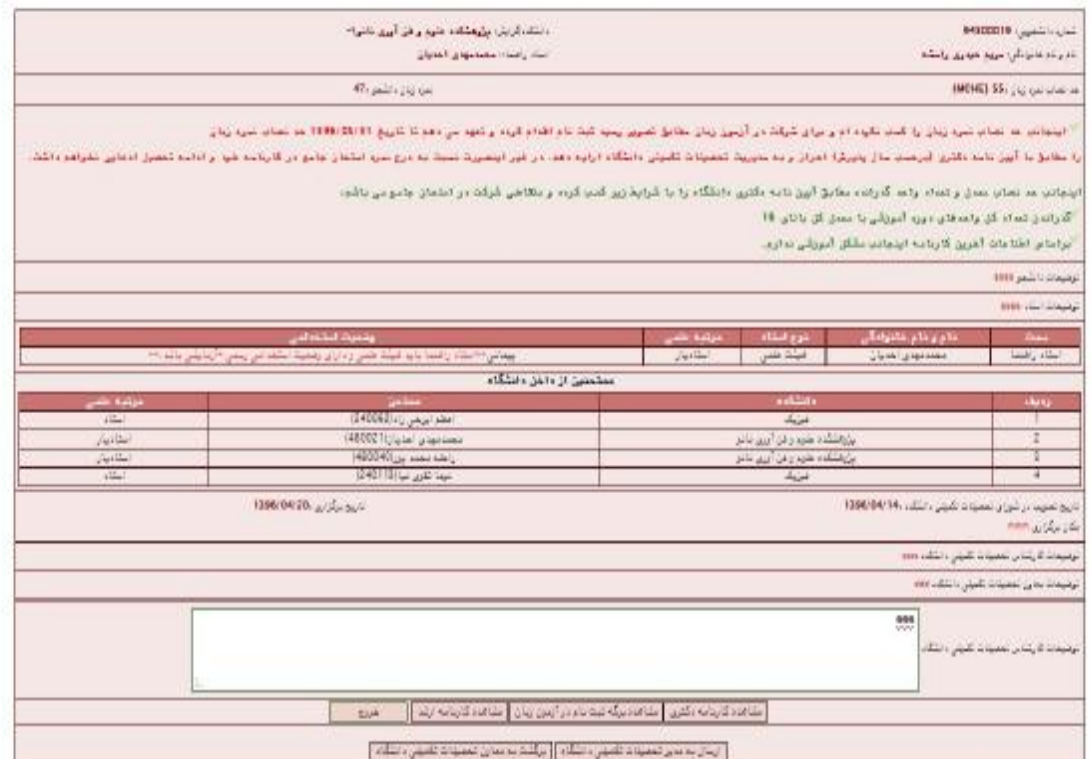

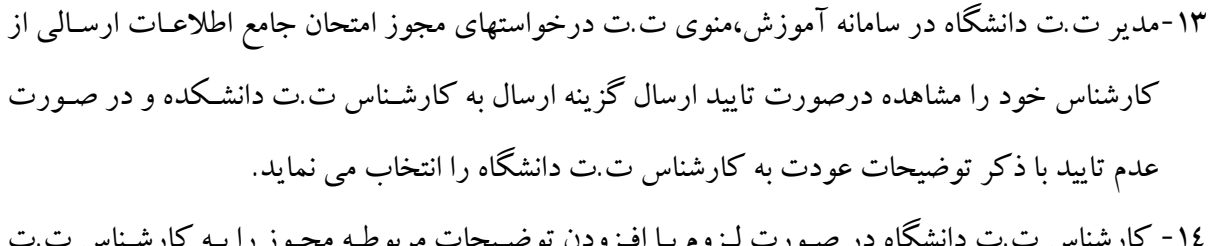

- -١٤ کارشناس ت.ت دانشگاه در صـورت لـزوم بـا افـزودن توضـيحات مربوطـه مجـوز را بـه کارشـناس ت.ت دانشکده ارسال می نمايد.
- -١٥درصورت موافقت مديرت.ت دانشگاه باصدور مجوز، چاپ توسط کارشناس ت.ت دانشکده امکـان پـذير خواهد بود.

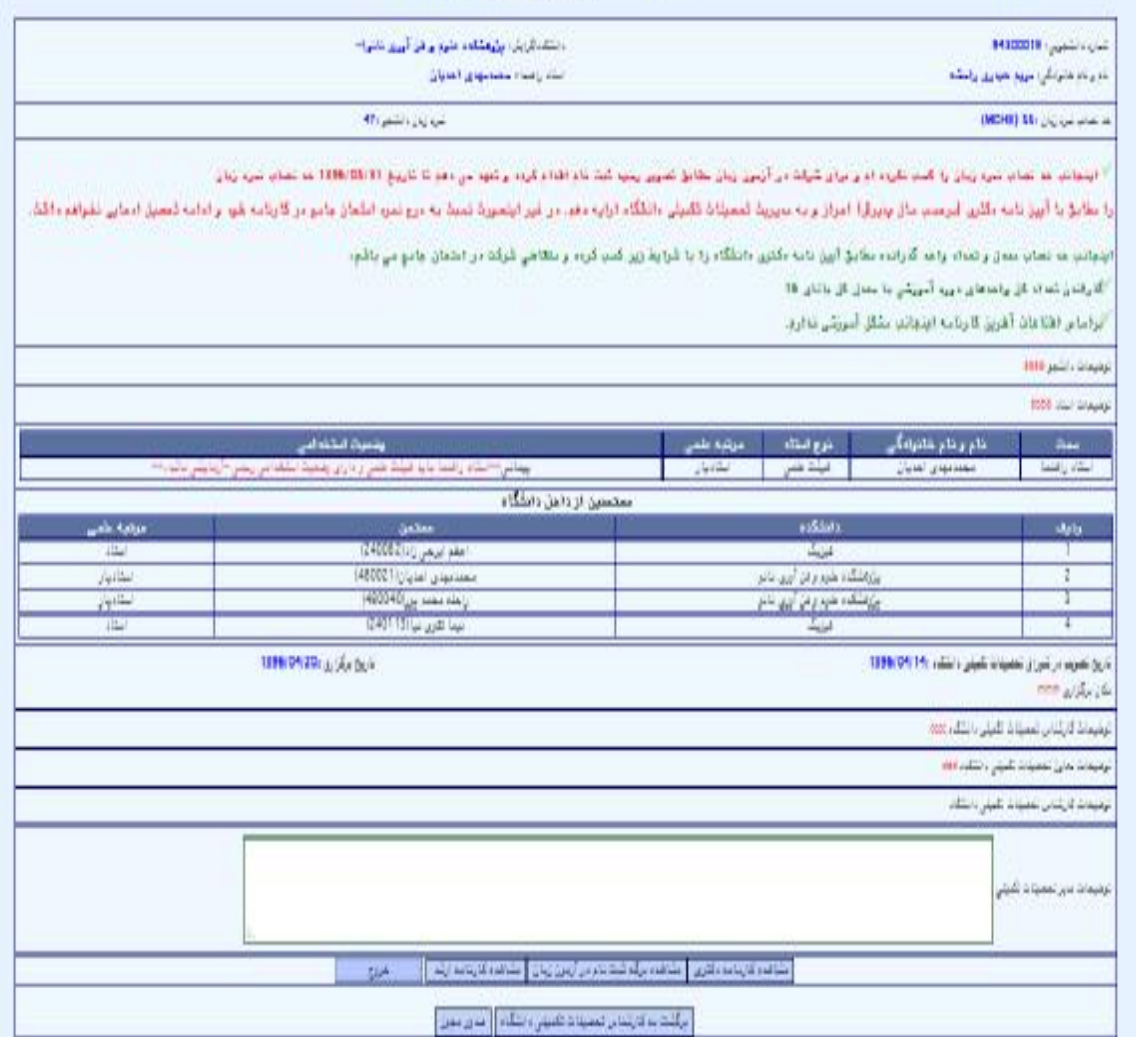

## درخواست مجوز بركزاري امتحان جامع